## Anleitung Anmeldung in WebUntis über Portal Tirol

Im Portal Tirol anmelden und WebUntis aktivieren

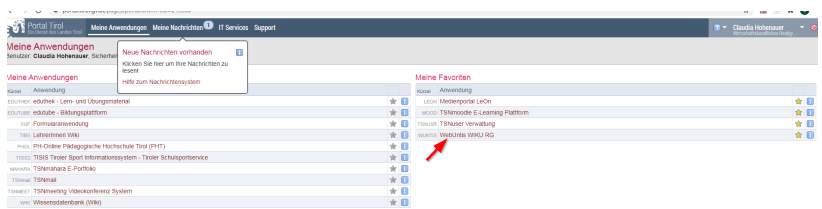

Sollte dies nicht möglich sein bei WebUntis anmelden über den Portal Zugang und dort die Daten vom Portal Tirol eingeben also z.B:

Username: c.hohenauer (Meine tsn Adresse ist [c.hohenauer@tsn.at](mailto:c.hohenauer@tsn.at))

PW: wie für den Portal Tirol Zugang

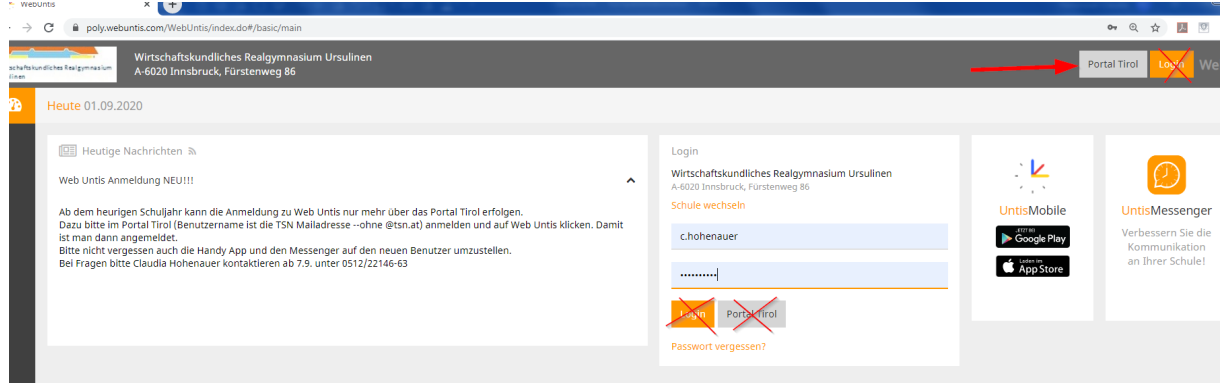

Dann solltet ihr im WebUntis sein

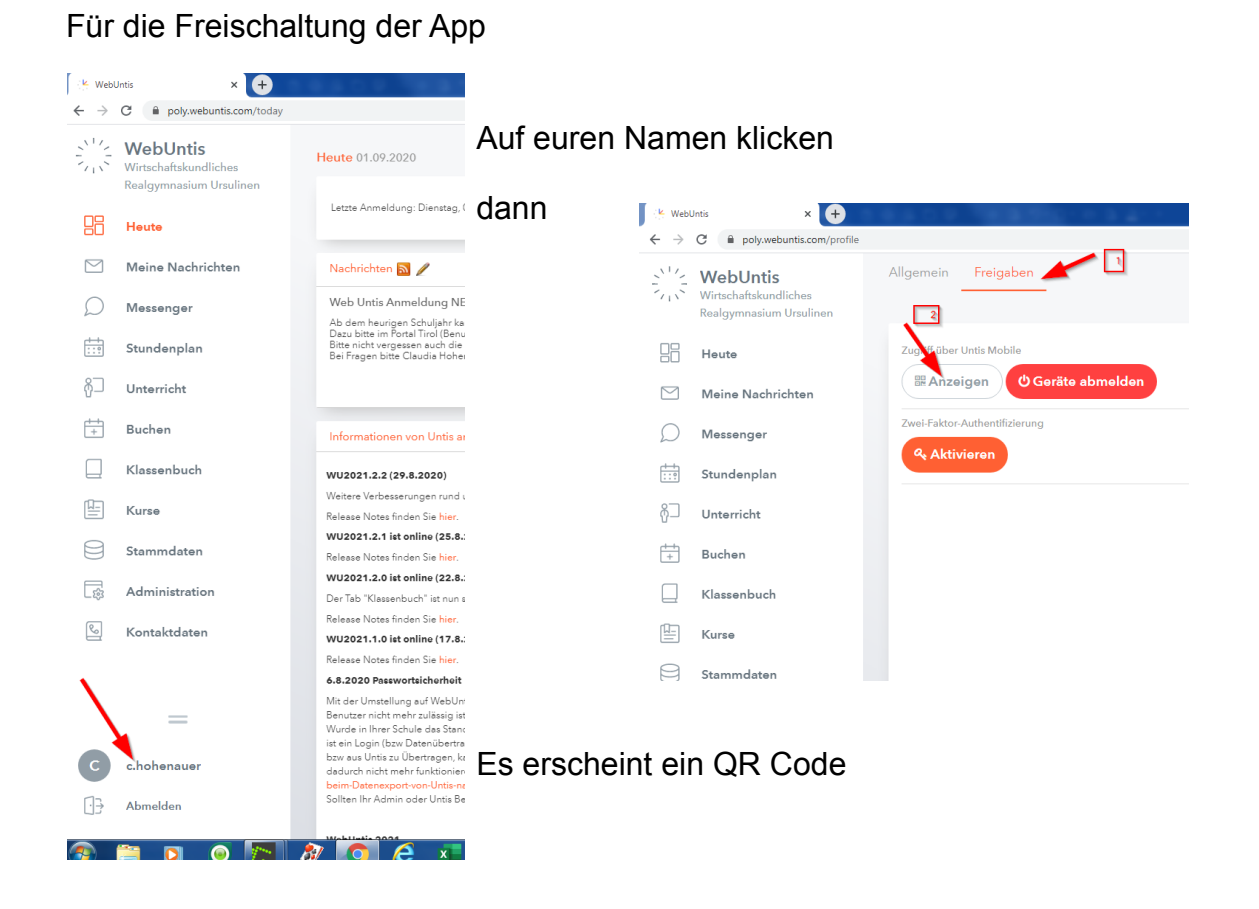

## Zugriff über Untis Mobile

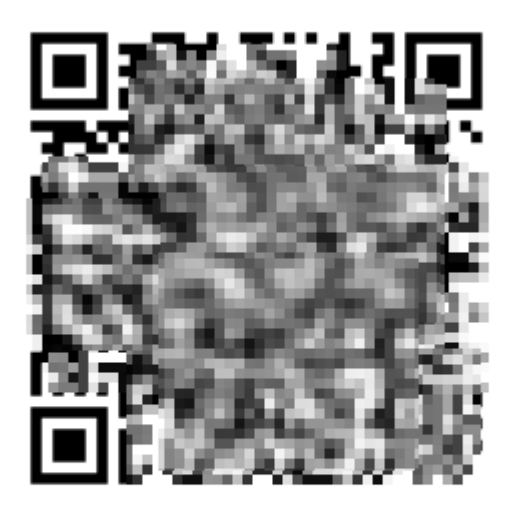

Schulnummer: 7014400 Schule: ursulinen-innsbruck Url: poly.webuntis.com c.hohenauer Benutzer: Schlüssel: **TOROGOOD ASSAULT** 

Diesen einscannen oder den Schlüssel als Password in der App eingeben.

Achtung vorher den Usernamen auf den Usernamen vom Portal Tirol ändern.

Sollte es weiterhin nicht klappen ruft mich bitte an!